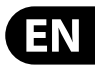

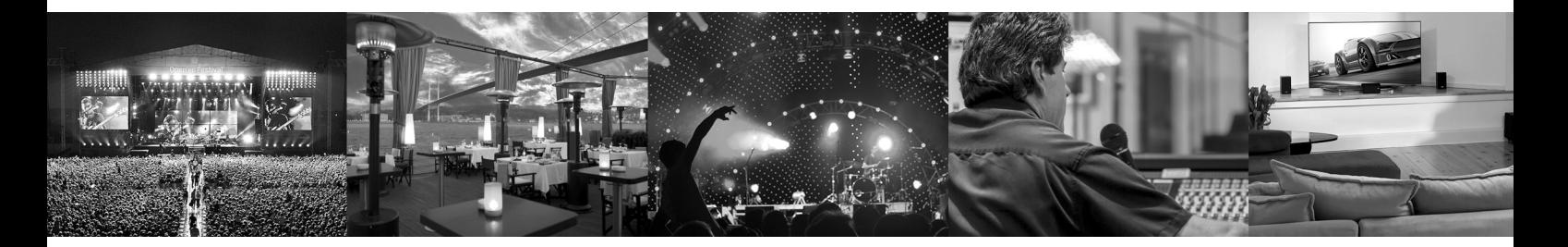

# **Spectracomp Compressor**

**User Manual** 

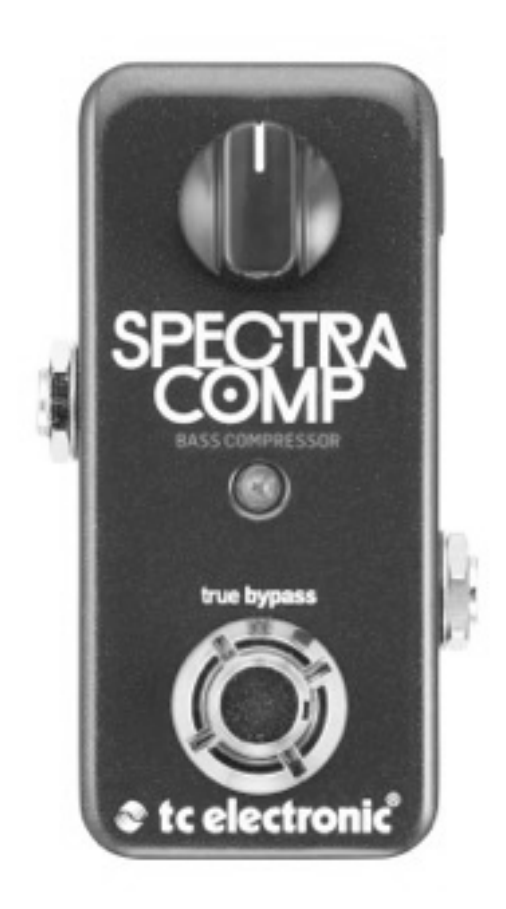

 $<sup>•</sup>$  tc electronic</sup>

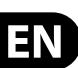

#### **Important Safety Instructions**

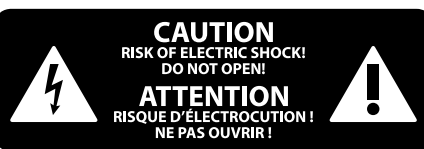

electrical current of sufficient magnitude to constitute risk of electric shock. Use only high-quality professional speaker cables with ¼" TS or twist-locking plugs pre-installed. All other installation or modification should be performed only by qualified personnel.

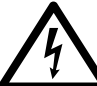

This symbol, wherever it appears, alerts you to the presence of uninsulated dangerous voltage inside the

Terminals marked with this symbol carry

enclosure - voltage that may be sufficient to constitute a risk of shock.

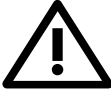

This symbol, wherever it appears, alerts you to important operating and maintenance instructions in the

accompanying literature. Please read the manual.

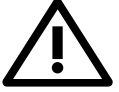

#### **Caution** To reduce the risk of electric shock, do not

remove the top cover (or the rear section). No user serviceable parts inside. Refer servicing to qualified personnel.

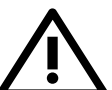

## **Caution**

To reduce the risk of fire or electric shock, do not expose this appliance to rain and moisture. The apparatus shall not be exposed to dripping or splashing liquids and no objects filled with liquids, such as vases, shall be placed on the apparatus.

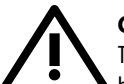

## **Caution**

These service instructions are for use by qualified service personnel only. To reduce the risk of electric shock do not perform any servicing other than that contained in the operation instructions. Repairs have to be performed by qualified service personnel.

- **1.** Read these instructions.
- **2.** Keep these instructions.
- **3.** Heed all warnings.
- **4.** Follow all instructions.
- **5.** Do not use this apparatus near water.
- **6.** Clean only with dry cloth.

**7.** Do not block any ventilation openings. Install in accordance with the manufacturer's instructions.

**8.** Do not install near any heat sources such as radiators, heat registers, stoves, or other apparatus (including amplifiers) that produce heat.

**9.** Do not defeat the safety purpose of the polarized or grounding-type plug. A polarized plug has two blades with one wider than the other. A grounding-type plug has two blades and a third grounding prong. The wide blade or the third prong are provided for your safety. If the provided plug does not fit into your outlet, consult an electrician for replacement of the obsolete outlet.

**10.** Protect the power cord from being walked on or pinched particularly at plugs, convenience receptacles, and the point where they exit from the apparatus.

**11.** Use only attachments/accessories specified by the manufacturer.

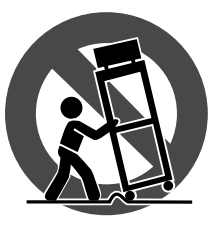

**12.** Use only with the cart, stand, tripod, bracket, or table specified by the manufacturer, or sold with the apparatus. When a cart is used, use caution when moving the cart/apparatus combination to avoid

injury from tip-over.

**13.** Unplug this apparatus during lightning storms or when unused for long periods of time.

**14.** Refer all servicing to qualified service personnel. Servicing is required when the apparatus has been damaged in any way, such as power supply cord or plug is damaged, liquid has been spilled or objects have fallen into the apparatus, the apparatus has been exposed to rain or moisture, does not operate normally, or has been dropped.

**15.** The apparatus shall be connected to a MAINS socket outlet with a protective earthing connection.

**16.** Where the MAINS plug or an appliance coupler is used as the disconnect device, the disconnect device shall remain readily operable.

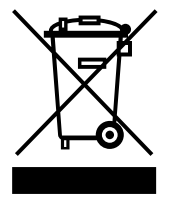

**17.** Correct disposal of this product: This symbol indicates that this product must not be disposed of with household waste, according to the WEEE Directive (2012/19/EU) and your national law. This product

should be taken to a collection center licensed for the recycling of waste electrical and electronic equipment (EEE). The mishandling of this type of waste could have a possible negative impact on the environment and human health due to potentially hazardous substances that are generally associated with EEE. At the same time, your cooperation in the correct disposal of this product will contribute to the efficient use of natural resources. For more information about where you can take your waste equipment for recycling, please contact your local city office, or your household waste collection service.

**18.** Do not install in a confined space, such as a book case or similar unit.

**19.** Do not place naked flame sources, such as lighted candles, on the apparatus.

**20.** Please keep the environmental aspects of battery disposal in mind. Batteries must be disposed-of at a battery collection point.

**21.** Use this apparatus in tropical and/or moderate climates.

#### **LEGAL DISCLAIMER**

MUSIC Group accepts no liability for any loss which may be suffered by any person who relies either wholly or in part upon any description, photograph, or statement contained herein. Technical specifications, appearances and other information are subject to change without notice. All trademarks are the property of their respective owners. MIDAS, KLARK TEKNIK, LAB GRUPPEN, LAKE, TANNOY, TURBOSOUND, TC ELECTRONIC, TC HELICON, BEHRINGER, BUGERA and DDA are trademarks or registered trademarks of MUSIC Group IP Ltd. © MUSIC Group IP Ltd. 2016 All rights reserved.

#### **LIMITED WARRANTY**

For the applicable warranty terms and conditions and additional information regarding MUSIC Group's Limited Warranty, please see complete details online at music-group.com/warranty.

## **Before You Begin**

## **About this manual**

Use this manual to learn how to set up and operate your TC product.

To get the most from this manual, please read it from start to finish, or you may miss important information.

This manual is only available as a PDF download from the TC Electronic website.

To download the most current version of this manual, visit tcelectronic.com/ support/manuals/

### **Getting support**

If you still have questions about the product after reading this manual, please get in touch with TC Support:

tcelectronic.com/support/

Enjoy your TC product!

## **About this Pedal**

Thank you for spending your hard-earned money on this TC Electronic product! We have done our best to ensure that it will serve you for many years to come, and we hope that you will enjoy using it.

### **Spectracomp Compressor**

Spectracomp Compressor's advanced multiband dynamics algorithm is the same MD3 compression algorithm that can be found in our studio production masterpiece, System 6000, which has been the preferred dynamics tool for top producers for over ten years. This technologically superior engine applies perfectly tailored compression for your highs, mids and lows. This is a more transparent and musical compression than what can be achieved with standard singleband compressors.

### **True Bypass**

Here at TC, we have a simple philosophy: When you are using one of our products, you should hear something great – and if you don't, you shouldn't hear it at all. This is why this pedal sports True Bypass. When it is bypassed, it is really off and has zero influence on your tone, resulting in optimum clarity and zero loss of highend.

## **TonePrint**

This TC Electronic product supports TonePrints. To learn more about TonePrints, go to tcelectronic.com/toneprint/

## **What are TonePrints?**

When you look at your TC Electronic effect pedal, you'll only see a few knobs. Actually, for some pedals, it's just one knob. So – one knob, one function, right?

Actually, there's a lot more to it than meets the eye.

#### **Star-tweaked signature sounds**

When TC Electronic builds an effect pedal, the relationship between its controls and many parameters "under the hood" are defined by developers, musicians and product specialists who live and breathe sound. This gives you an excellent starting point: a great-sounding pedal with well-balanced controls.

But wouldn't it be cool to have world-famous guitar players – guys like Paul Gilbert, Guthrie Govan, John Petrucci or Steve Vai – virtually rewire your reverb pedal, defining what should happen "behind the scenes"?

And how about doing this yourself?

This is exactly what TonePrint allows you to do.

TC Electronic is working with top guitar players who explore a pedal's hidden tonal potential, redefining the controls and creating their personal TonePrints. And we are making these custom TonePrints available to you. Uploading them to your pedal is really easy (see "Transferring Tone- Prints to your pedal using the TonePrint app") – and with the amazing TonePrint Editor, you can even create your own signature pedal, tweaked specifically to your liking.

You can change the TonePrint in your pedal as often as you like, and the best part:

It's totally free.

## **Transferring TonePrints to your pedal using the TonePrint app**

Being able to virtually rewire your TC Electronic effect pedal wouldn't be much use if you needed a lot of extra equipment to do it. This is why we created the TonePrint app. The TonePrint app is free software for popular smartphones that allows you to "beam" new TonePrints right into your effect pedal whenever and wherever you feel like it.

#### **Obtaining the TonePrint app**

If you own an iPhone, you can download the TonePrint app from Apple's App Store.

If you own an Android phone, you will find the TonePrint app on Google Play.

Once you have the app, no additional downloads or in-app purchases are required. You can access all available TonePrints from within the app, and all TonePrints are free.

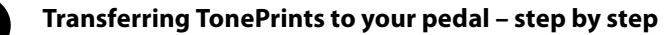

- **•** Launch the TonePrint app on your smartphone.
- **•** Find the TonePrint you want to use. You can browse TonePrints by Artist or Product (i.e., pedal type). You will also find Featured TonePrints.
- **•** Plug your guitar or bass into your TonePrint pedal.
- **•** Turn your TonePrint pedal on.
- **•** Turn up the volume on your instrument and set the pickup selector to one pickup.
- **•** Hold the speaker of your smartphone next to the chosen pickup and touch "Beam to pedal".

#### **Editing TonePrints with TonePrint Editor**

The TonePrint app allows you to use TonePrints created by your favorite guitar and bass players. But this is only the start. Using TC's TonePrint Editor, you can create your very own signature pedal sounds.

#### **TonePrint Editor features**

- **•** Use TonePrint Editor to build your own custom sounds.
- **Enjoy complete control over all effect parameters and effect behavior** it's your vision, your sound.
- **•** Customize knob function and knob range to suit your needs and sounds.
- Audition your sonic creations in real-time live make changes on the fly and listen to results immediately.
- **•** Works with both PC and Mac.

Last but not least…

**•** TonePrint Editor is absolutely free!

#### **Obtaining TonePrint Editor**

If you want to use TonePrint Editor for your Windows or OS X computer, download it from

tcelectronic.com/toneprint-editor/

If you want to use TonePrint Editor on your Apple iPad, download it from Apple's App Store.

Please note that version 2.0 or higher of the TonePrint Editor is required for working with TC Electronic Mini pedals. Version 2.0 has a Library function that allows you to access and use TonePrints even without an Internet connection.

#### **Obtaining the TonePrint Editor manual**

Download the TonePrint Editor manual from

tcelectronic.com/toneprint-editor/support/

If you open the manual for TonePrint Editor in Adobe Reader, you can click on interface sections to jump directly to the sections of the manual you are interested in.

## **Setup**

#### **Ready…**

Your TC Electronic effect pedal box should contain the following items:

- **Your TC Electronic effect pedal**
- **•** 1 TC Electronic sticker
- 1 leaflet about TC's quitar FX product range

Inspect all items for signs of transit damage. In the unlikely event of transit damage, inform the carrier and supplier.

If damage has occurred, keep all packaging, as it can be used as evidence of excessive handling force.

#### **Set…**

**•** Connect a 9 V power supply with the following symbol to the DC input socket of your TC Electronic effect pedal.

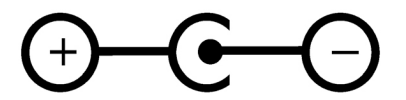

This product does not come with a power supply. We recommend using TC Electronic's PowerPlug 9 (sold separately).

- **•** Plug the power supply into a power outlet.
- **•** Connect your instrument to the in jack on the right side of the pedal using a ¼" jack cable.
- **•• Connect the out jack on the left side of the pedal to your amplifier using a** ¼" jack cable.

#### **Play!**

## **Inputs, Outputs and Controls**

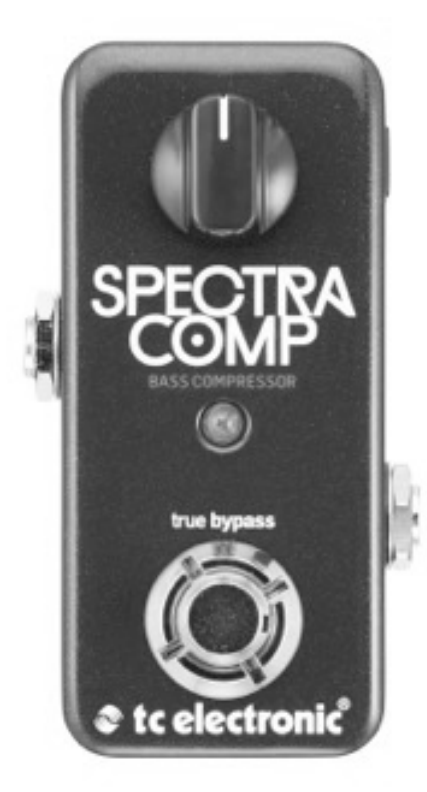

## **Power / Switching the effect on and off**

#### **Power input**

To power up your pedal, connect a power supply to its power input socket.

The power input socket of your TC Electronic effect pedal is a standard 5.5 / 2.1 mm DC plug (centre  $=$  negative).

Your TC Electronic effect pedal requires a 9 V power supply providing 100 mA or more (not supplied). TC Electronic recommends using the PowerPlug 9.

To minimize hum, use a power supply with isolated outputs.

#### **Footswitch**

- To turn the effect on, tap the footswitch.
- To turn the effect off, tap the footswitch again.

#### **Audio in and out**

#### **Audio input (mono)**

The audio input on the right side of this pedal is a standard ¼" jack (mono/TS).

**•** Connect your guitar to the audio input on the right side of your pedal using a regular ¼" mono cable.

#### **Audio output (mono)**

The audio output on the left side of this pedal is a standard ¼" jack (mono/TS).

**•** Connect the audio output of your pedal to the next device in the signal chain using a regular ¼" mono cable.

### **Effect controls**

A compressor reduces the dynamic range of a signal. Generally speaking, it will help you to "even out" signal level variations by reducing signal peaks dynamically.

Reducing the dynamic range gives you more headroom that you can use to increase the overall signal level. The result is a more consistent signal that is easier to work with both for the guitar player and the sound engineer. Compression can be used either subtly or as a pronounced effect.

Spectracomp is a multiband compressor. What does this mean?

Splitting an audio signal into several frequency bands before compressing tremendously helps fight undesired "breathing"/pumping. Think of a multiband compressor as multiple compressors targeting and processing low, mid and high frequency ranges independently and efficiently.

#### **Sustain knob**

Use the Sustain knob to set the amount of compression that should be applied to the signal. This corresponds to the Threshold parameter/ knob you will find in most studio compressors.

- **•** Set the Sustain parameter to high values to lower the compression threshold. A low threshold mean that compression kicks in more often, reducing the dynamic range of the signal. In combination with high Level settings, this will give you a consistent signal with lots of squeeze, squash and nearly endless sustain.
- **•** Set the Sustain knob to a low setting for a high threshold meaning compression will kick in less often. This will give you just a hint of compression when the signal exceeds the threshold. This is perfect for clean rhythms.

#### **Sustain and auto make-up gain**

Spectracomp Compressor automatically employs make-up gain. As a compressor reduces the dynamic range of the processed signal by attenuating peaks, gain is applied to compensate for the reduced signal level. As you increase the Sustain, more compression and more make-up gain is applied. In other words: The signal becomes louder.

Please note that higher Sustain settings will increase noise, as the noise floor is inevitably amplified along with the signal.

### **USB port**

Use the standard Mini-B USB port on your TC Electronic effect pedal to connect your pedal to a computer. This will allow you to load TonePrints into the pedal or create your own TonePrint using TC's TonePrint Editor. For more information, see "TonePrint".

If there should be firmware updates for this pedal, they can also be installed using the USB port  $-$  see "Updating the firmware".

#### **Updating the firmware**

TC may provide updates for the built-in software of your pedal, the firmware. Updating your TC pedal's firmware requires...

- **•** a computer running Microsoft Windows or OS X with a standard USB interface
- the specified DC power supply for your pedal.

#### **Preparing the firmware update:**

- Download the newest firmware from the "Support" page for your TC pedal. There are updaters
- for Microsoft Windows (these are ZIP archives containing the firmware installer) and
- for OS X (these are disk image files containing the firmware installer).
- **•** Unplug all cables (including the power supply) from your TC pedal.
- **•** Connect the pedal to your computer using a USB cable.
- **•** Press and hold the footswitch on your TC pedal. If your TC pedal has more than one footswitch, press and hold the leftmost footswitch.
- **•** Insert the DC power supply plug.
- **•** The LED on your pedal should turn green. If your TC pedal has more than one LED, the leftmost LED should turn green. This indicates that the pedal is ready to receive the software update.
- **•** Release the footswitch.
- **•** Your TC pedal will now be recognized as an updatable device.

#### **Applying the firmware update:**

- **•** Quit all MIDI-related applications (e.g. your DAW) on your computer and launch the firmware updater you have downloaded in step 1.
- In the firmware updater app, select your TC pedal from the drop-down list under the "STEP 1" heading.
- **•** When the "Update" button under the "STEP 2" heading turns green, click it.

The updated firmware will now be transferred to your TC pedal. Wait for the progress bar to reach 100%. When the update procedure is complete, the pedal will automatically restart.

## **Frequently Asked Questions**

### **Frequently asked questions about TonePrint pedals**

#### **"Are TonePrint pedals analog or digital?"**

The dry signal of your guitar passes straight through this effect pedal and is in no way digitized. The processed, "wet" signal is just added.

#### **"Do the TonePrint pedals have balanced or unbalanced inputs/outputs?"**

TonePrint pedals have unbalanced inputs and outputs. Use cables with TS jacks (i.e., standard instrument cables).

#### **"Is it possible to run this TonePrint pedal in the eff ects loop of a tube amp?"**

Yes. All TonePrint pedals have a very wide gain range and are designed to run at both instrument and line level. There are a few amps which are capable of running much hotter than regular +4 dBu line-level signals because of the way their effect loops are designed. With these amps, it might be possible to get the input to clip. But for 99 % of all amps, the TonePrint pedals will work just fine.

For additional information about your TC Electronic TonePrint effect pedal, please go to TC Electronic Support:

tcelectronic.com/support/

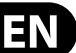

## **Technical Specifications**

Please note that due to continuous development, the following specifications are subject to change without further notice.

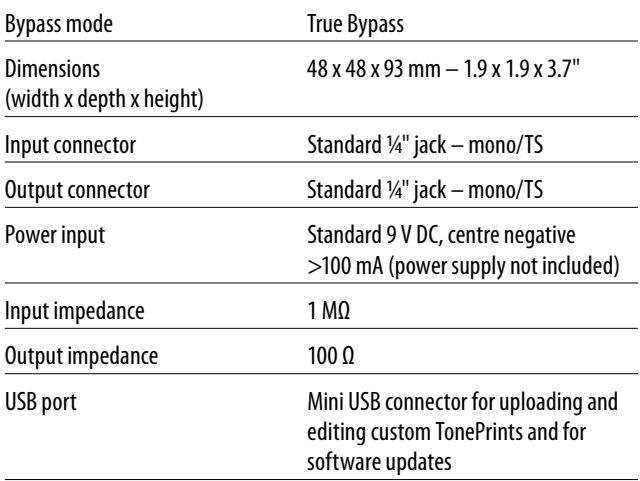

tcelectronic.com

# $<sup>•</sup>$  tc electronic</sup>